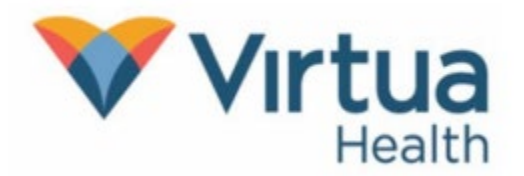

## Join a Teams Telehealth Visit on an Android Phone or Tablet

When invited to a Teams Telehealth Visit, you will receive an email with the Teams Meeting information. Once you accept the meeting, it will be added to your calendar.

## Set up Your Teams Mobile App on an Android Phone or Tablet

- 1. You will need your Google ID and password on hand.
- 2. Open the Play Store and search for Microsoft Teams. Click Install.

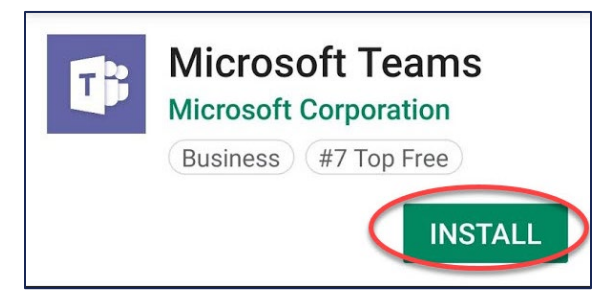

## To Join a Teams Telehealth Visit on Your Android Phone or Tablet

1. To join a Teams Telehealth Visit, click on the highlighted link in the invitation email.

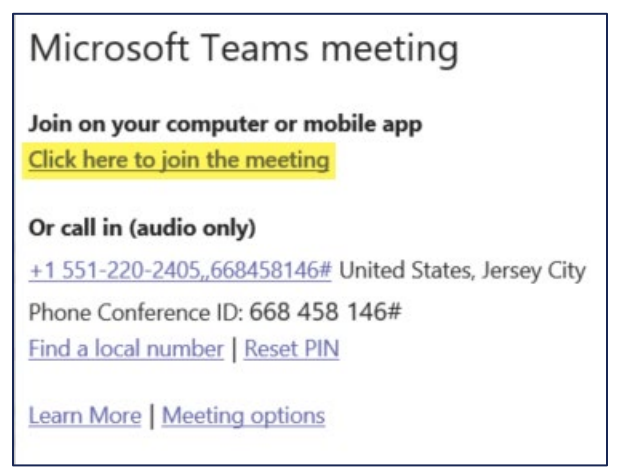

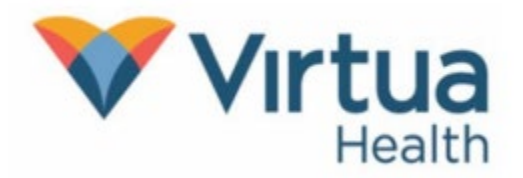

## Join a Teams Telehealth Visit on an Android Phone or Tablet

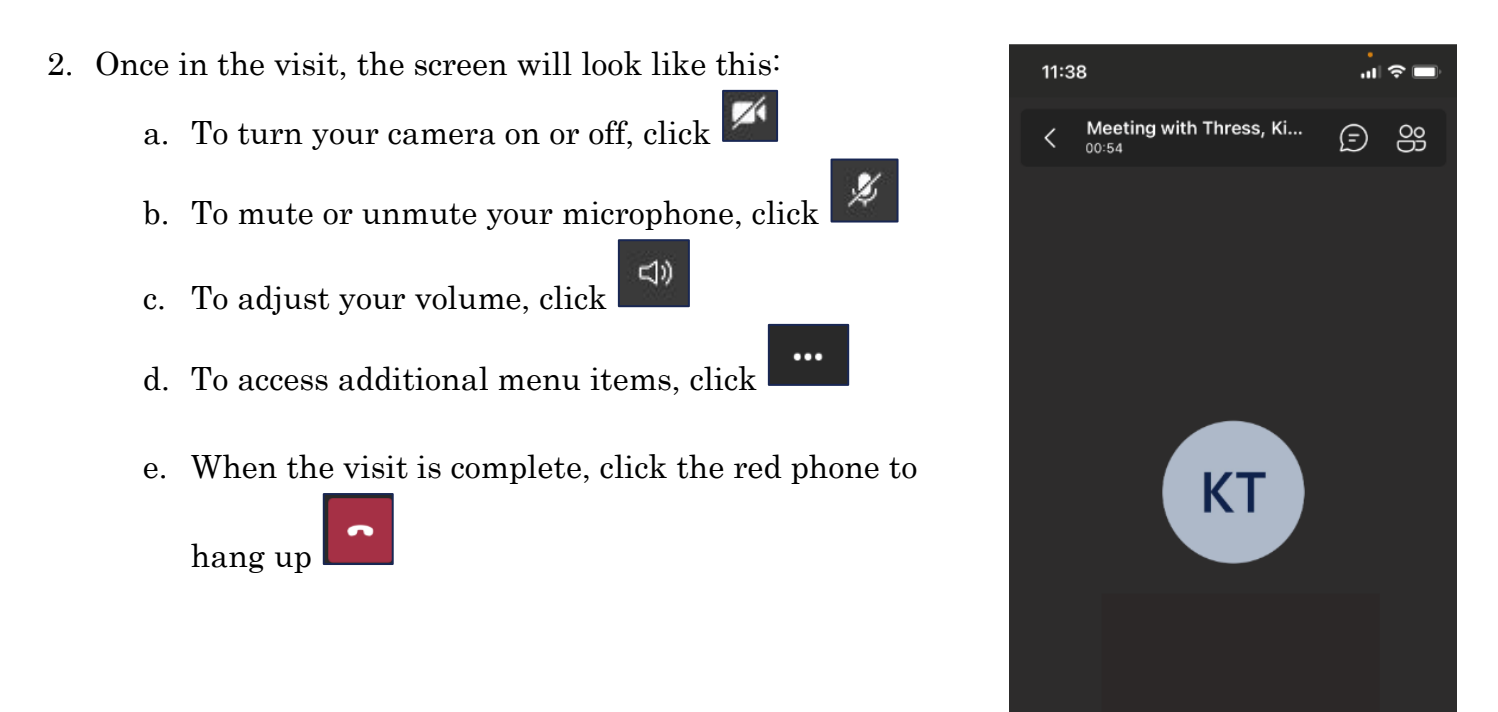

NOTE: For additional help, contact our Patient Support Line at 856-246-4113.

⊲)  $\subset$ 

D